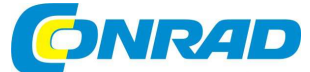

# **Stolní DAB+ rádio i200 CD**

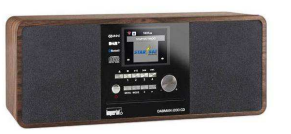

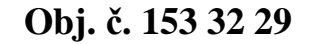

mperiale

(CZ) NÁVOD K OBSLUZE

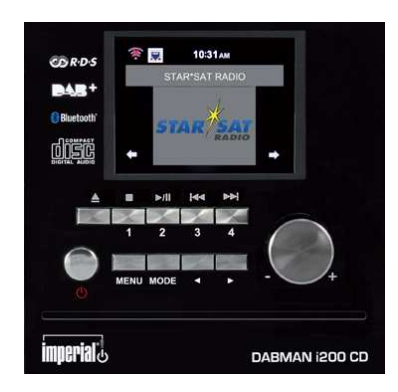

**Rozsah dodávky** Internetové rádio Imperial Dabman i200 CD Dálkový ovladač Síťový adaptér Návod k obsluze

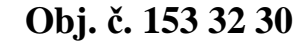

**Popis a ovládací prvky** 

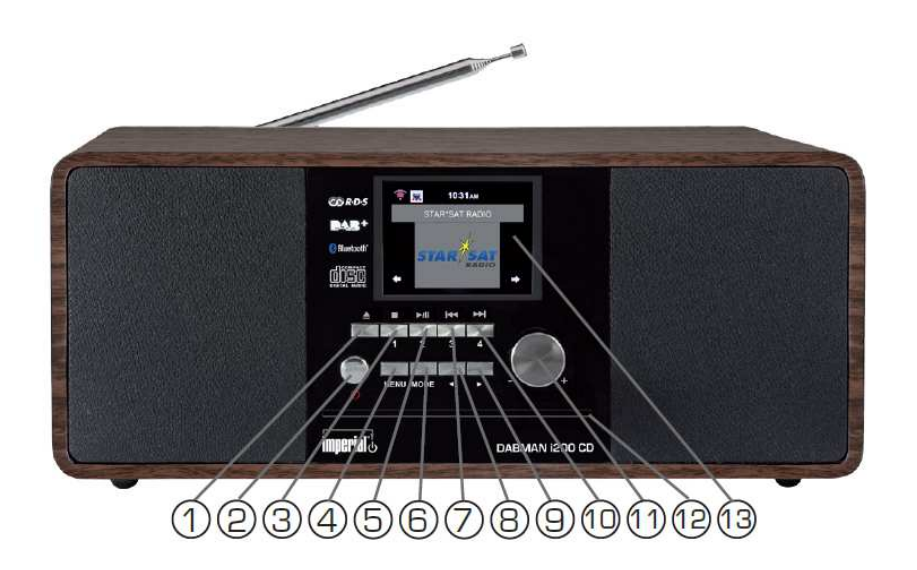

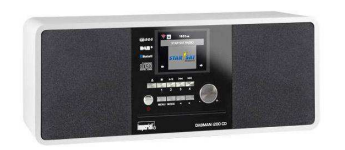

 **Obj. č. 153 32 31**

#### **Vážený zákazníku,**

děkujeme Vám za Vaši důvěru a za nákup internetového rádia Imperial Dabman.

Tento návod k obsluze je součástí výrobku. Obsahuje důležité pokyny k uvedení výrobku do provozu a k jeho obsluze. Jestliže výrobek předáte jiným osobám, dbejte na to, abyste jim odevzdali i tento návod k obsluze.

Ponechejte si tento návod, abyste si jej mohli znovu kdykoliv přečíst!

1 – ▲ EJECT vysunutí disku z CD mechaniky.

 2 – Power On/Off zapnutí a vypnutí rádia (přepnutí rádia do pohotovostního režimu standby). 3 - ■ STOP / 1 předvolba stanice (paměťový slot 1) v režimu rádia a ukončení přehrávání skladby v režimu přehrávání hudby.

4 – MENU vstup do hlavní nabídky rádia.

 5 - ►**II** PLAY / PAUSE / 2 – spuštění nebo pozastavení (pauza) přehrávání v režimu přehrávání skladeb a předvolba stanice (paměťový slot 2).

6 – MODE výběr zdrojového režimu (DAB+ / FM / UPnP / AUX / Bluetooth / CD a USB).

 7 - **I**◄◄ BACKWARDS / 3 – návrat k předchozí skladbě, delší přidržení rychlejší navigace v rámci aktuální skladby v režimu přehrávání skladeb a předvolba stanice (paměťový slot 3).

8, 9 ◄ / ► - navigační tlačítka pro pohyb v menu nebo v seznamu rozhlasových stanic.

 10 - ►►**I** FORWARDS / 4 – přechod na následující skladbu, delší přidržení rychlejší navigace v rámci aktuální skladby a předvolba stanice (paměťový slot 4).

 11 – VOLUME otáčení vpravo nebo vlevo slouží pro ovládání výstupní hlasitosti, stiskem tohoto ovladače potvrdíte zadávané hodnoty nebo aktuální výběr v menu.

12 – CD mechanika a vstup pro vložení disku.

13 – Displej pro zobrazení důležitých provozních informací.

14 – Hlavní vypínač I/0. Rádio odpojíte od zdroje napájení až po přepnutí vypínače do polohy 0.

15 – DC 12 V 3 A vstup pro připojení síťového adaptéru (je součástí dodávky).

 16 – USB port pro připojení kompatibilního paměťového zařízení jako například flash disku, externího HDD nebo CD / MP3 přehrávače.

 17 – LAN port pro kabelové (ethernetové) připojení rádia do místní sítě za použití standardního síťového kabelu. Alternativně je možné využít bezdrátové připojení rádia do sítě WiFi.

 18 – AUX IN konektor pro připojení externího audio zařízení jako je například MP3 přehrávač, tablet nebo smartphone prostřednictvím kabelu s konektorem 3,5 mm (jack).

 19 – LINE OUT slouží pro připojení externího Hi-Fi systému nebo aktivních reproduktorů k rádiu. Audio výstup rádia bude poté probíhat výhradně prostřednictvím reproduktorů připojeného systému. 20 – HEADPHONE vstup pro připojení běžných sluchátek. Po jejich připojení do rádia bude veškerý audio výstup přenášen pouze do sluchátek. Výstup do vestavěných reproduktorů se tak automaticky vypne.

21 – FM / DAB teleskopická anténa pro příjem analogového a digitálního vysílání.

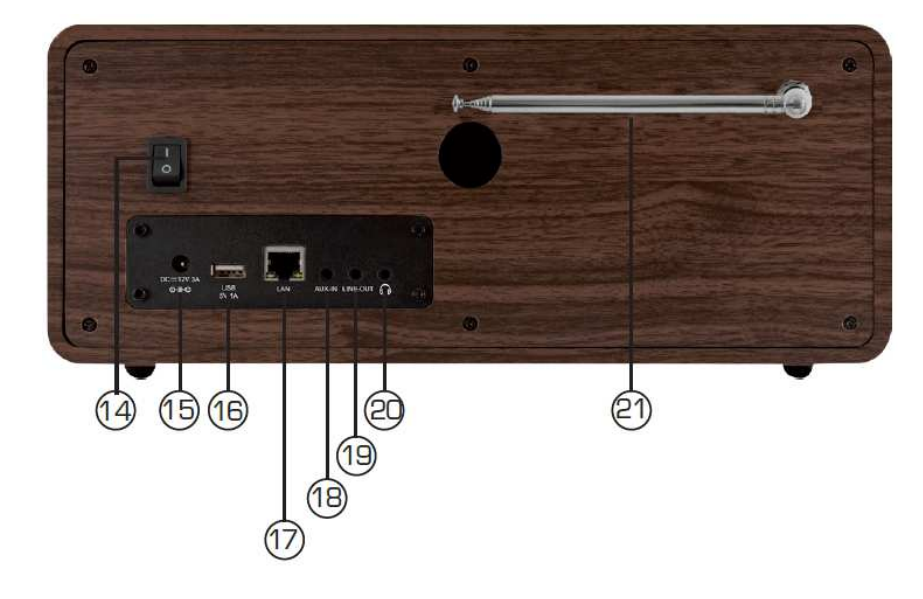

# **Dálkový ovladač**

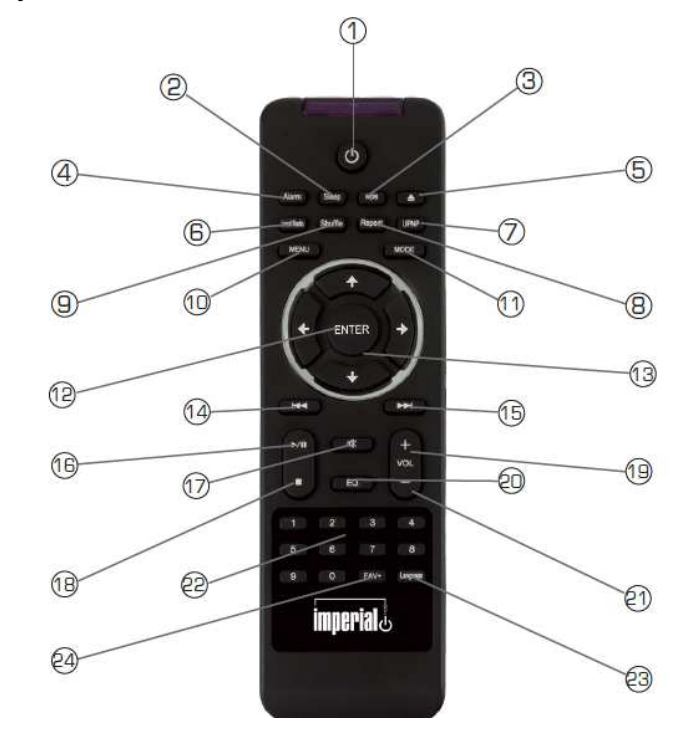

1 – STANDBY tlačítko pro zapnutí nebo vypnutí rádia a uvedení do pohotovostního režimu.

 2 – SLEEP funkce časovače s nastavením intervalu, po jehož uplynutí se rádio vypne a jeho systém tak přejde do pohotovostního režimu.

- 3 WPS tlačítko pro připojení rádia do místní, bezdrátové sítě.
- 4 ALARM aktivace / deaktivace funkce budíku.
- 5 EJECT vysunutí disku z CD mechaniky.
- 6 LOCAL RADIO vyhledávání regionálních (místních) rozhlasových stanic.
- 7 UPNP aktivace funkce bezdrátového přenosu prostřednictvím technologie UPnP.
- 8 REPEAT funkce opakovaného přehrávání jedné nebo více vybraných skladeb.

9 – SHUFFLE funkce náhodného přehrávání skladeb na disku nebo jiného připojeného média.

- 10 MENU vstup do hlavní nabídky rádia.
- 11 MODE výběr provozního režimu (DAB+ / FM / UPnP / AUX / Bluetooth / CD a USB).
- 12 ENTER potvrzení výběru nebo zadávaných hodnot.
- 13 Navigační tlačítka pro pohyb v menu.
- 14 **I**◄◄ návrat k předchozí skladbě, delší přidržení rychlejší navigace v rámci aktuální skladby.
- 15 ►►**I** přechod na další skladbu, delší přidržení rychlejší navigace v rámci aktuální skladby.
- 16 ►**II** PLAY / PAUSE spuštění nebo pozastavení (pauza) přehrávání v režimu přehrávání skladeb.
- 17 MUTE vypnutí výstupu zvuku do vestavěných reproduktorů.
- 18 STOP ukončení přehrávání skladby.
- 19 VOLUME+ zvýšení (zisk) hlasitosti.
- 20 EQ funkce ekvalizéru a výběr požadovaného audio schéma.
- 21 VOLUME- snížení (útlum) hlasitosti.
- 22 Numerická tlačítka pro zadávání požadovaných hodnot.
- 23 LANGUAGE výběr jazyka pro hlavní menu rádia.
- 24 FAVORITE+ výběr oblíbených stanic (předvoleb).

## **Instalace rádia**

Po vybalení výrobku překontrolujte, zda je dodávka kompletní a také, zda nejsou některé části viditelně poškozené. Obalový materiál nikdy neponechávejte volně ležet. Může se stát nebezpečnou hračkou pro děti nebo domácí zvířata. Rádio instalujte na rovný a stabilní povrch mimo okolní snadno vznětlivé materiály. Jako první připojte konektor síťového adaptéru do zdířky DC 12 V 3A a teprve poté připojte zástrčku síťového adaptéru do elektrické zásuvky. Vytáhněte teleskopickou anténu do její maximální délky. Teleskopická anténa zajišťuje dostatečně kvalitní příjem pozemního vysílání. Pro využití všech funkcí rádia pak bude nezbytné jeho připojení k internetu prostřednictvím místní sítě. Rádio podporuje možnost kabelového (LAN) nebo bezdrátového připojení pomocí integrovaného WLAN přijímače. Po zapnutí rádia systém nabídne výběr nastavení jazyka pro hlavní nabídku. Vyberte pomocí navigačních tlačítek na dálkovém ovladači požadovaný jazyk a jeho nastavení potvrďte stiskem tlačítka ENTER. V dalším kroku budete vyzváni k připojení rádia do místní sítě. Výběrem volby "Yes" tak rádio spustí vyhledávání všech dostupných bezdrátových sítí. Pakliže prozatím nepožadujete rádio připojit do místní sítě zvolte možnost "No". Připojit rádio do sítě pak můžete kdykoliv později. V případě volby připojení rádia do sítě dále vyberte preferovaný druh připojení. Vybrat můžete buď LAN (kabelové) připojení nebo WLAN připojení do bezdrátové sítě. Rádio následně zobrazí seznam dostupných bezdrátových sítí. Vyberte ze seznamu síť, do které hodláte rádio připojit. Pro připojení do zabezpečené sítě bude nezbytné zadání správného přístupového hesla. Vyberte znaky popřípadě <sup>č</sup>íslice pomocí navigačních tlačítek a zadání potvrďte tlačítkem ENTER.

# **Obsluha**

Veškeré funkce rádia můžete ovládat pomocí tlačítek na dálkovém ovladači a stejně tak i tlačítek na rádiu. Dálkový ovladač však představuje moderní a vysoce komfortní způsob ovládání rádia. V tomto návodu proto naleznete postup pro ovládání rádia pomocí dálkového ovladače. Po připojení rádia do bezdrátové sítě jej pak navíc můžete ovládat ze svého smartphone a aplikace Air Music Control. Tato aplikace je určena výhradně pro mobilní zařízení poháněná operačním systém Android a iOS. Více o ovládání rádia ze smartphone naleznete v části "Aplikace Air Music Control".

Stiskem tlačítka MENU na rádiu nebo na dálkovém ovladači vstoupíte do hlavní nabídky rádia. Rádio se automaticky vrátí k předchozí nabídce po uplynutí 10. sekund od posledního stisku tlačítka. V pravém dolním rohu displeje se přitom zobrazuje zbývající čas v sekundách před návratem k předchozímu zobrazení. V menu se můžete pohybovat pomocí navigačních tlačítek / otočného ovladače jak na rádiu tak i pomocí tlačítek na dálkovém ovladači. Potvrzení výběru určité nabídky provedete stiskem tlačítka ENTER. Hlavní nabídka rádia se skládá z následujících položek:

**Settings** (nastavení systému), **Local Stations** (místní stanice), **Internet radio** (příjem internetových stanic), **Media-Center**, **FM** (příjem analogových stanic), **DAB** (příjem digitálních stanic), **CD Player**, **AUX** a **Bluetooth**.

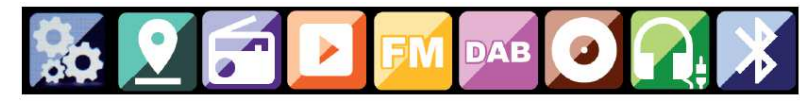

# **Nastavení systému**

### **Výběr provozního režimu "Mode"**

V této nabídce můžete vybrat požadovaný provozní režim rádia. Výběrem "Radio Alarm" se displej rádia přepne do digitálního zobrazení hodin. V menu "Alarm" pak můžete dále konfigurovat funkci budíku.

#### **"My MediaU Management"**

V tomto menu máte pak možnost provádět správu svých oblíbených stanic. Před použitím této funkce se však musíte nejprve zaregistrovat na internetovém portále: http://www.mediayou.net/. V rámci této registrace je pak nezbytné zadat MAC adresu (identifikační kód / sériové číslo) rádia, kterou naleznete v menu "Informations Center". Stanice, které pak uložíte do svého seznamu na internetu můžete jednoduše synchronizovat s rádiem a získat tak velmi rychlý a pohodlný přístup ke svým oblíbeným stanicím.

#### **Konfigurace sítě** "Network"

Pro připojení rádia do místní sítě musíte provést konfiguraci systému v menu "Network". Pomocí navigačních tlačítek vyberte požadovaný způsob připojení a potvrďte stiskem tlačítka ENTER.

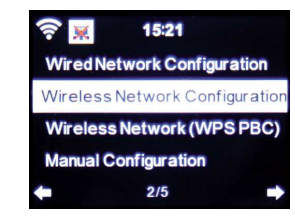

#### **Nastavení času a data "Data & Time"**

V nabídce "Set Date and Time" manuálně nastavíte přesný čas a datum. Systém rádia však provede automatickou aktualizaci času po připojení do sítě internetu.

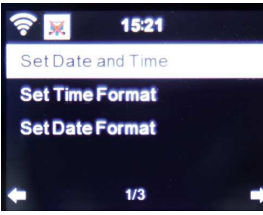

#### **Funkce budíku "Alarm"**

Rádio je vybaveno funkcí budíku. Přejděte proto do nabídky "Alarm". Nastavit můžete celkem 2 nezávislé časy buzení. Pro akustickou signalizaci budíku můžete vybrat výchozí melodii nebo tón (buzzer) popřípadě přehrávání internetové, DAB nebo FM stanice. Akustický výstup budíku vypnete stiskem tlačítka ENTER na dálkovém ovladači nebo na rádiu (7).

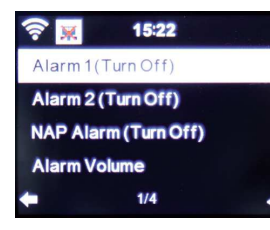

#### **Funkce časovače "Timer"**

Tato funkce umožňuje nastavení intervalu v minutách a sekundách, po jehož uplynutí rádio spustí akustickou signalizaci. Vlastní časový interval nastavte pomocí navigačních tlačítek. Delším přidržením navigačního tlačítka zajistíte rychlejší nastavení hodnot. Vybraný interval celou funkci pak aktivujete stiskem tlačítka ENTER.

# **Obsah je uzamčen**

**Dokončete, prosím, proces objednávky.**

**Následně budete mít přístup k celému dokumentu.**

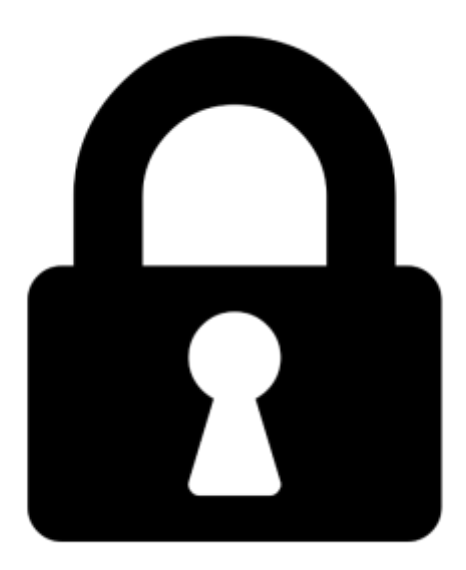

**Proč je dokument uzamčen? Nahněvat Vás rozhodně nechceme. Jsou k tomu dva hlavní důvody:**

1) Vytvořit a udržovat obsáhlou databázi návodů stojí nejen spoustu úsilí a času, ale i finanční prostředky. Dělali byste to Vy zadarmo? Ne\*. Zakoupením této služby obdržíte úplný návod a podpoříte provoz a rozvoj našich stránek. Třeba se Vám to bude ještě někdy hodit.

*\*) Možná zpočátku ano. Ale vězte, že dotovat to dlouhodobě nelze. A rozhodně na tom nezbohatneme.*

2) Pak jsou tady "roboti", kteří se přiživují na naší práci a "vysávají" výsledky našeho úsilí pro svůj prospěch. Tímto krokem se jim to snažíme překazit.

A pokud nemáte zájem, respektujeme to. Urgujte svého prodejce. A když neuspějete, rádi Vás uvidíme!